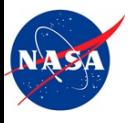

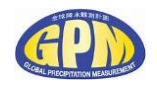

#### **Welcome to Global Precipitation Measurement (GPM) Mission Applications Webinar Series**

#### **Webinar 3: Demonstration of GPM Data Import in GIS**

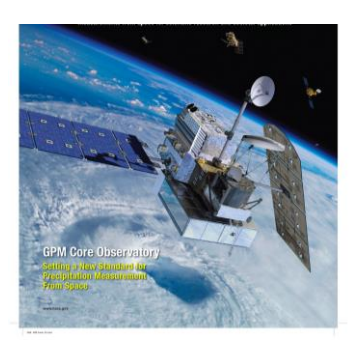

Speaker: Amita Mehta [amita.v.mehta@nasa.gov](mailto:amita.v.mehta@nasa.gov) NASA/UMBC Joint Center for Earth Systems Technology

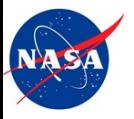

#### **Acknowledgements**

Dalia Kirschbaum GPM Applications, NASA-GSFC [dalia.b.kirschbaum@nasa.gov](mailto:dalia.b.kirschbaum@nasa.gov)

Kristen Weaver Education Specialist [kristen.l.weaver@nasa.gov](mailto:kristen.l.weaver@nasa.gov)

Jacob Reed Web developer [jacob.reed@nasa.gov](mailto:jacob.reed@nasa.gov)

NASA Applied Remote Sensing Training (ARSET) <http://arset.gsfc.nasa.gov>

GPM Applications Webinar - 3 June 14, 2016

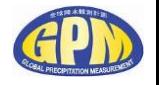

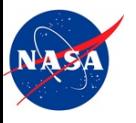

## **Webinar Objective**

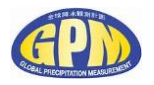

**This webinar series is designed to facilitate GPM precipitation** data usage in environmental research, applications, and environmental decision support activities

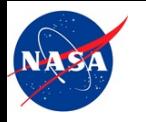

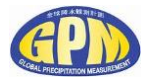

- 1. Overview of GPM Mission, Data Products, and Data Access Tools (12/8/2015)
- 2. GPM Data Products Updates and Demonstration of Web-tools for Data Search, Analysis, Visualization, and Download (3/15/2016)
- 3. Demonstration of GPM Data Import and Analysis in GIS (QGIS) **(6/14/2016)**
- 4. Tutorial on Using Python Scripts for Reading GPM Data **(9/13/2016)**

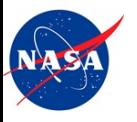

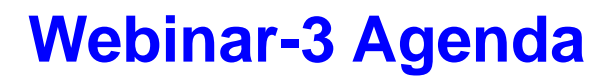

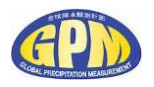

- Review of Webinars 1&2
- **GPM Products Updates**
- **Step-by-step Instruction to import GPM data into QGIS**
- **Information about additional GIS layers including Weather, Vegetation,** Terrain, and Socio-economic Data for GPM Applications

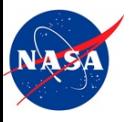

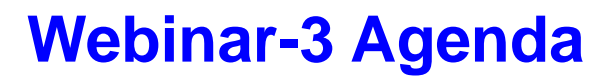

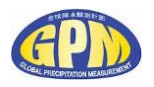

- Summary of Webinars 1&2
- GPM Products Updates
- **Step-by-step Instruction to import GPM data into QGIS**
- **Information about additional GIS layers including Weather, Vegetation,** Terrain, and Socio-economic Data for GPM Applications

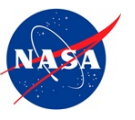

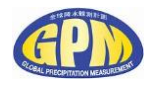

# **Summary of Webinars 1 & 2**

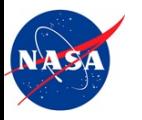

## **Access to GPM Training Webinars**

#### <http://pmm.nasa.gov/training>

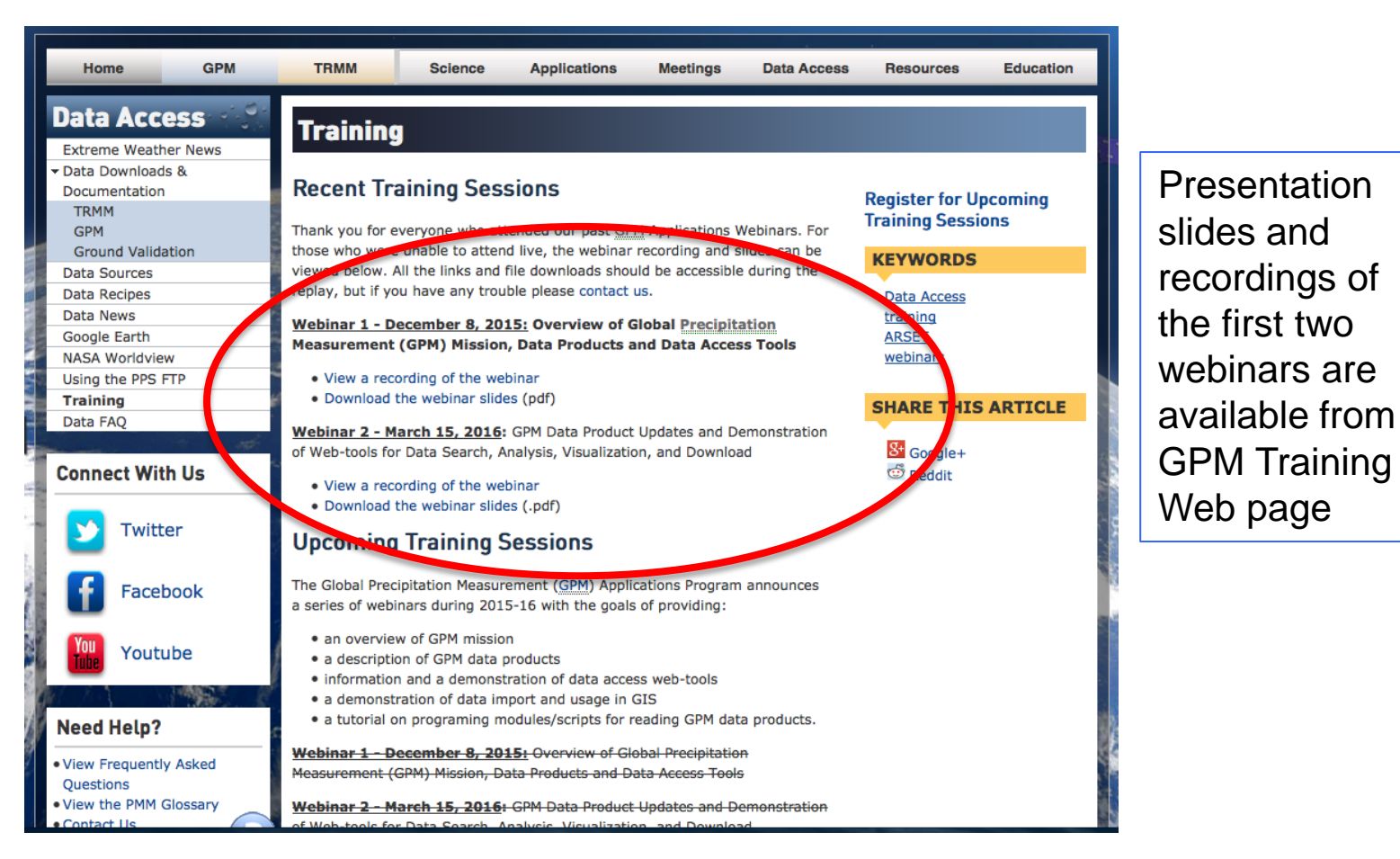

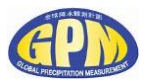

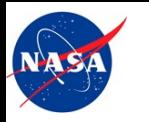

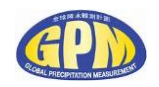

## **GPM Core and Constellation Satellites**

<http://pmm.nasa.gov/GPM>

#### **GPM Core satellite was launched on February 27th, 2014**

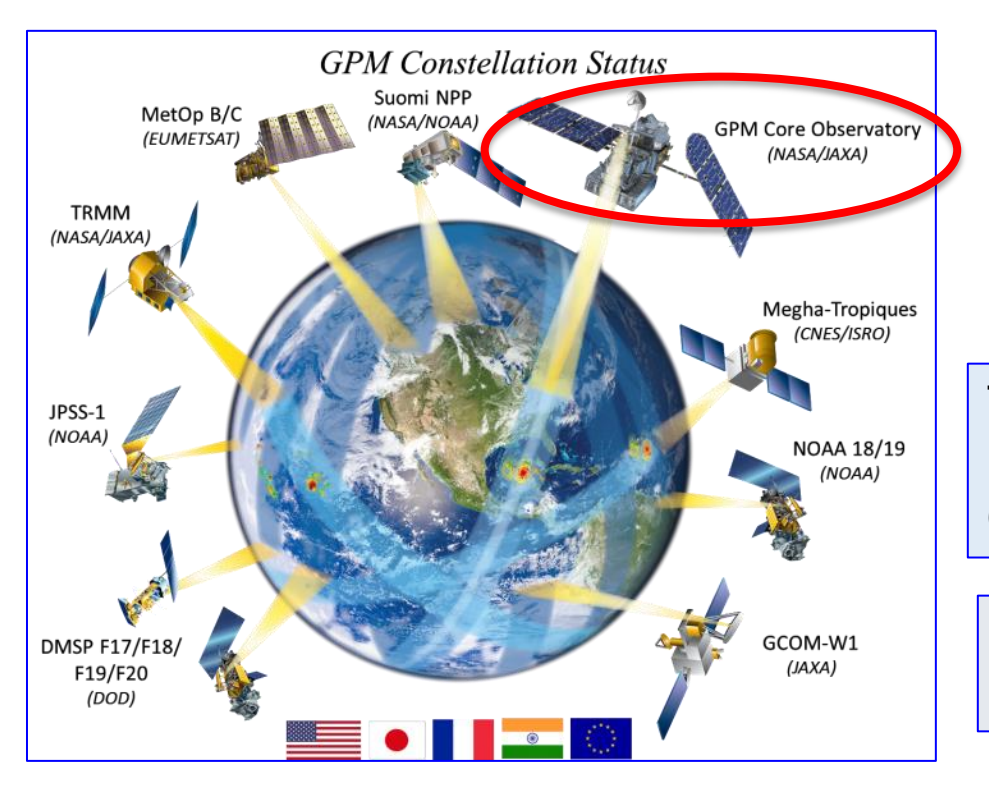

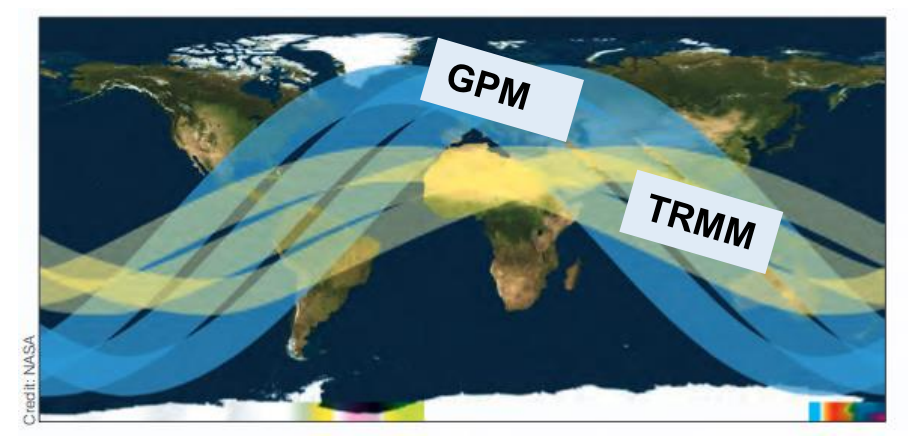

The area covered by three TRMM orbits [yellow] versus orbits of the GPM Core Observatory [blue]

#### **GPM measurements span middle and high latitudes**

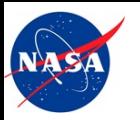

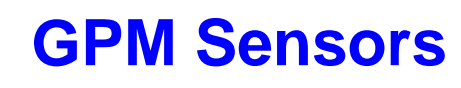

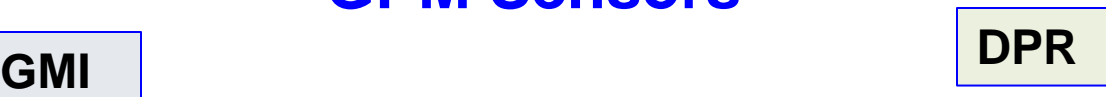

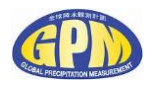

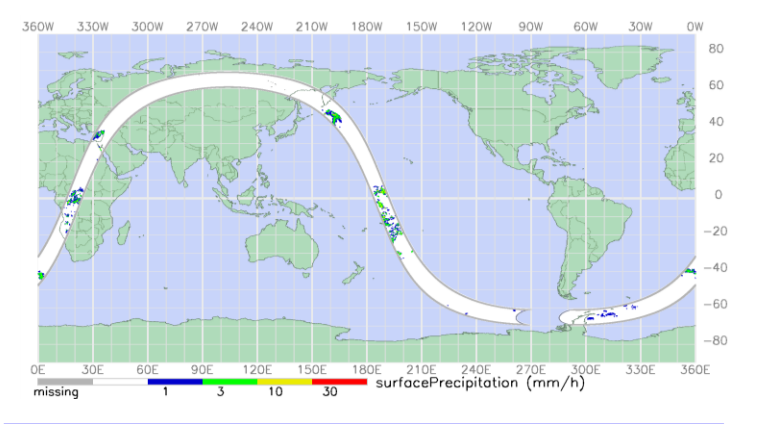

GMI Frequencies: 10.6,18.7,23.8,36.5,89,166 & 183 GHz

Swath width 885 km

Resolution: 19.4km x 32.2km (10 GHz) to 4.4km x 7.3km (183 GHz)

Higher spatial resolutions than TRMM TMI High frequencies help measure snow

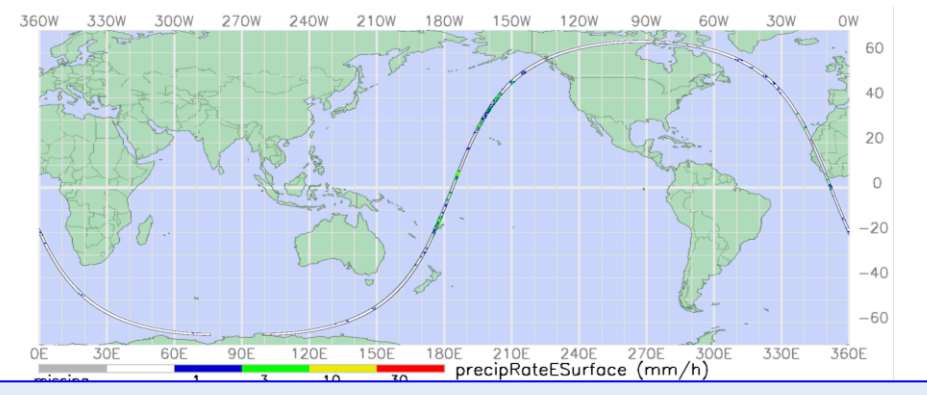

Ka 35.5 GHz, Swath Width 120 km, Resolution 5.2 km

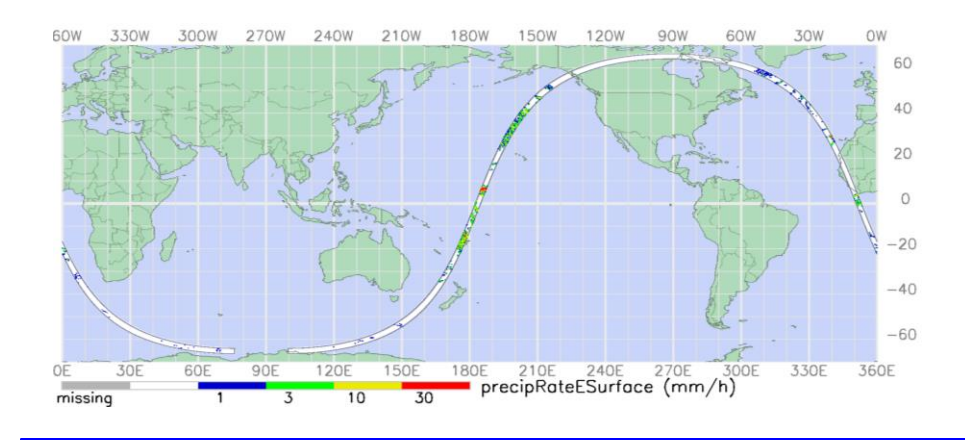

Ku 13.6 GHZ, Swath Width 245 km, Resolution 5.2 km

GPM Applications Webinar - 3 June 14, 2016

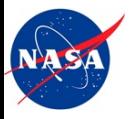

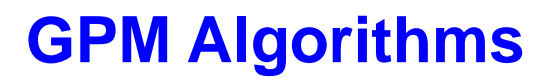

<http://pps.gsfc.nasa.gov/atbd.html>

#### **Details of the algorithms can be found from the Precipitation Processing System (PPS)**

**GPM ATBD (Algorithm Theoretical Basis Documents)**

[GPM/DPR Level-2 Algorithm Theoretical Basis Document](http://pps.gsfc.nasa.gov/Documents/ATBD_GPM_DPR_n3_dec15.pdf)

[GPM GPROF \(Level 2\) Algorithm Theoretical Basis Document.](http://rain.atmos.colostate.edu/ATBD)

[GPM Combined Radar-Radiometer Precipitation Algorithm Theoretical](http://pps.gsfc.nasa.gov/Documents/Combined_algorithm_ATBD.2014.restore16-1.pdf)  [Basis Document \(](http://pps.gsfc.nasa.gov/Documents/Combined_algorithm_ATBD.2014.restore16-1.pdf)

[US Integrated Multi-satellite Retrievals for GPM \(IMERG\)](http://pps.gsfc.nasa.gov/Documents/IMERG_ATBD_V4.pdf)

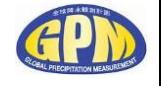

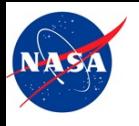

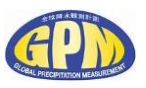

## **Summary of GPM Level-2 Precipitation Products**

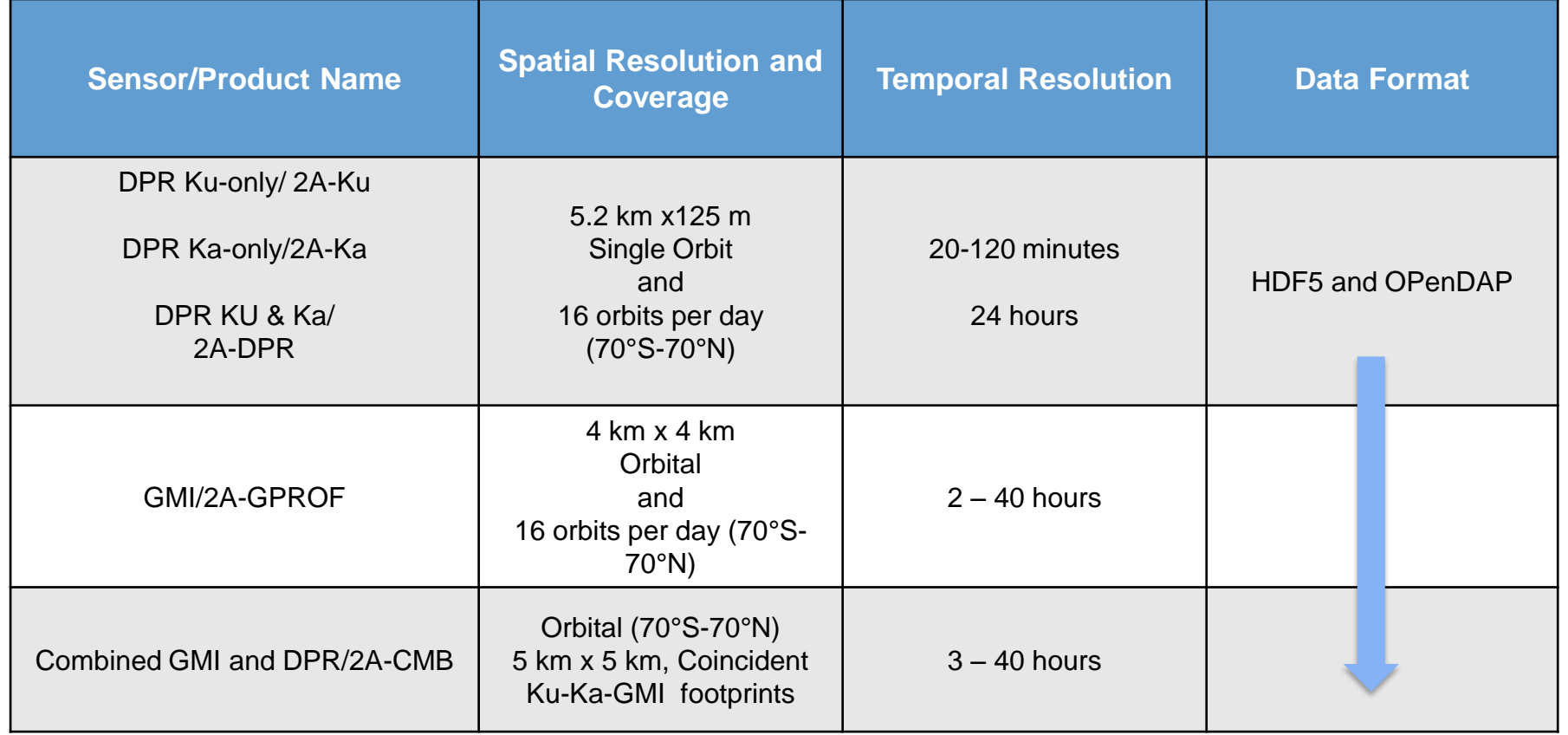

\*In addition to surface rainfall rate in mm//hour, vertical precipitation profiles and latent heating are available in these data products

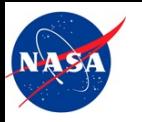

# **Summary of GPM Level-3 Precipitation Products**

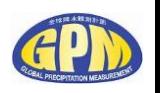

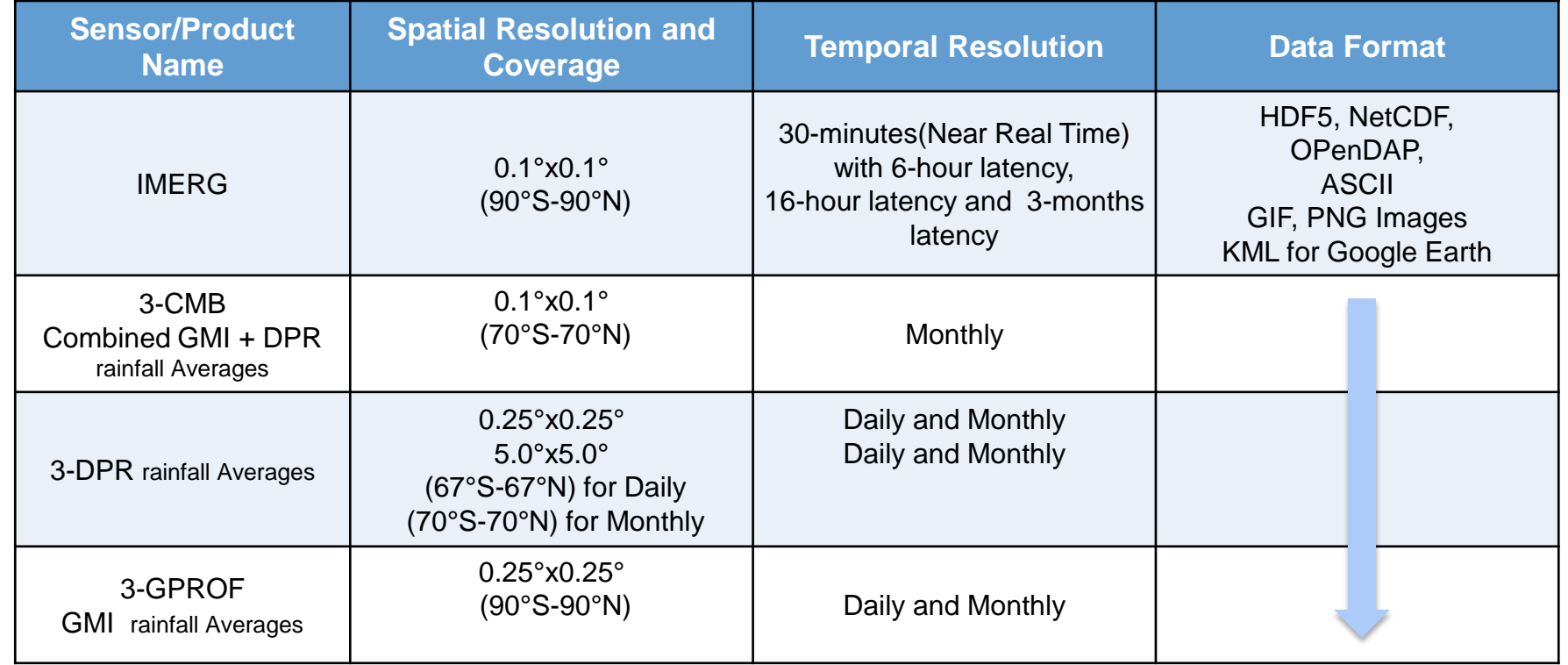

\*In addition to surface rainfall rate in mm//hour, vertical precipitation profiles and latent heating are available in these data products

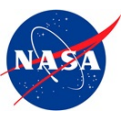

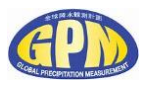

## **Widely used GPM Data Products Based on the Users FTP Requests**

- **IMERG For a variety of environmental applications**
- 2AGPROF rainfall swath estimates for GMI and constellation radiometers
- 1C calibrated brightness temperature for GMI and constellation radiometers
- 2A DPR rainfall swath estimates

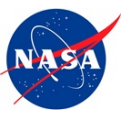

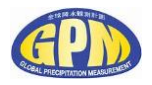

# **GPM Data Products Updates**

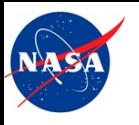

# **Precipitation Measurement Mission (PMM)**

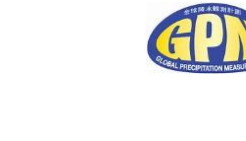

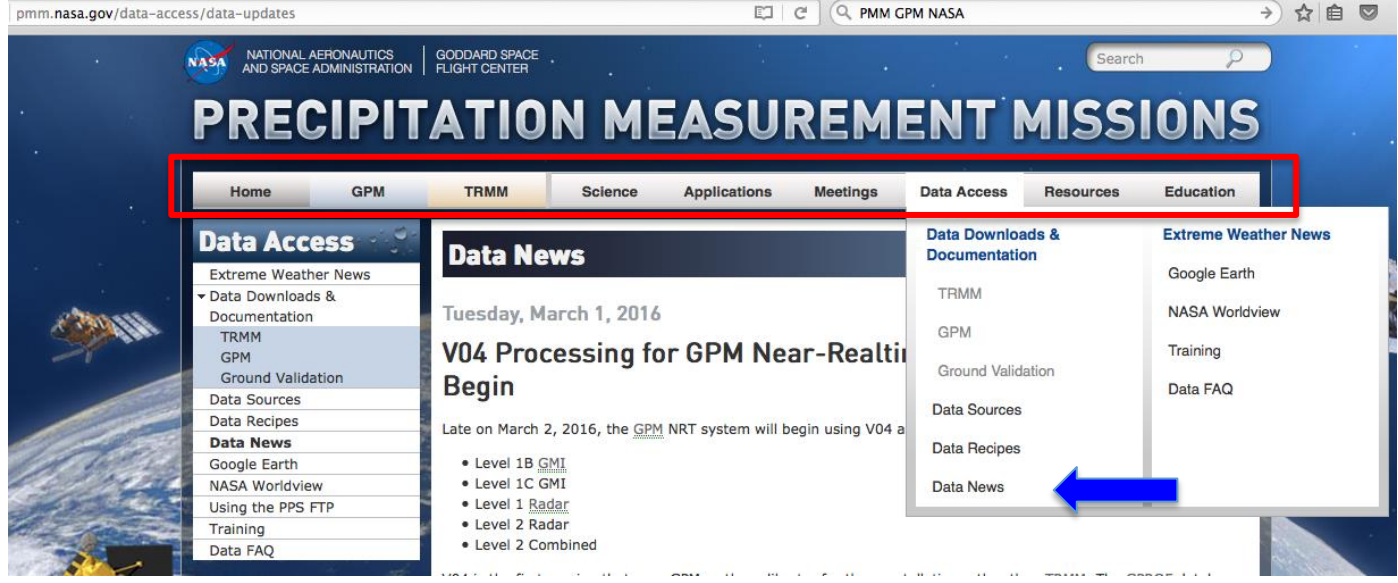

Home of all information about GPM/TRMM for:

- *Data Access and Updates*
- *Research and Applications*

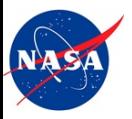

## **Data Product Updates**

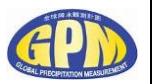

#### Many Near-real Time GPM data products are based on version-4 (V04) algorithms (as of March 2016) [Level 1B GMI, Level 1C GMI, Level 1 Radar, Level 2 Radar, Level 2 Combined]

- V04 is the first version that uses GPM as the calibrator for the constellation measurements rather than TRMM.
- GMI is extremely well calibrated and the brightness temperatures in 1B and 1C are an important improvement over those in V03.
- V04 has improved retrievals in the Ku, Ka, and DPR level 2 products.
- GMI/DPR Combined product has also made retrieval improvements in V04.
- **GPROF is using V04 as of May 2, 2016.**
- **IMERG is still using V03 because the constellation radiometers are still using V03 -- but all will be updated to V04 in near future**

GPM Applications Webinar - 3 June 14, 2016

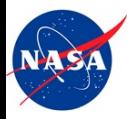

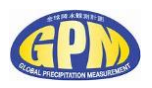

## **IMERG Updates and Future Plans**

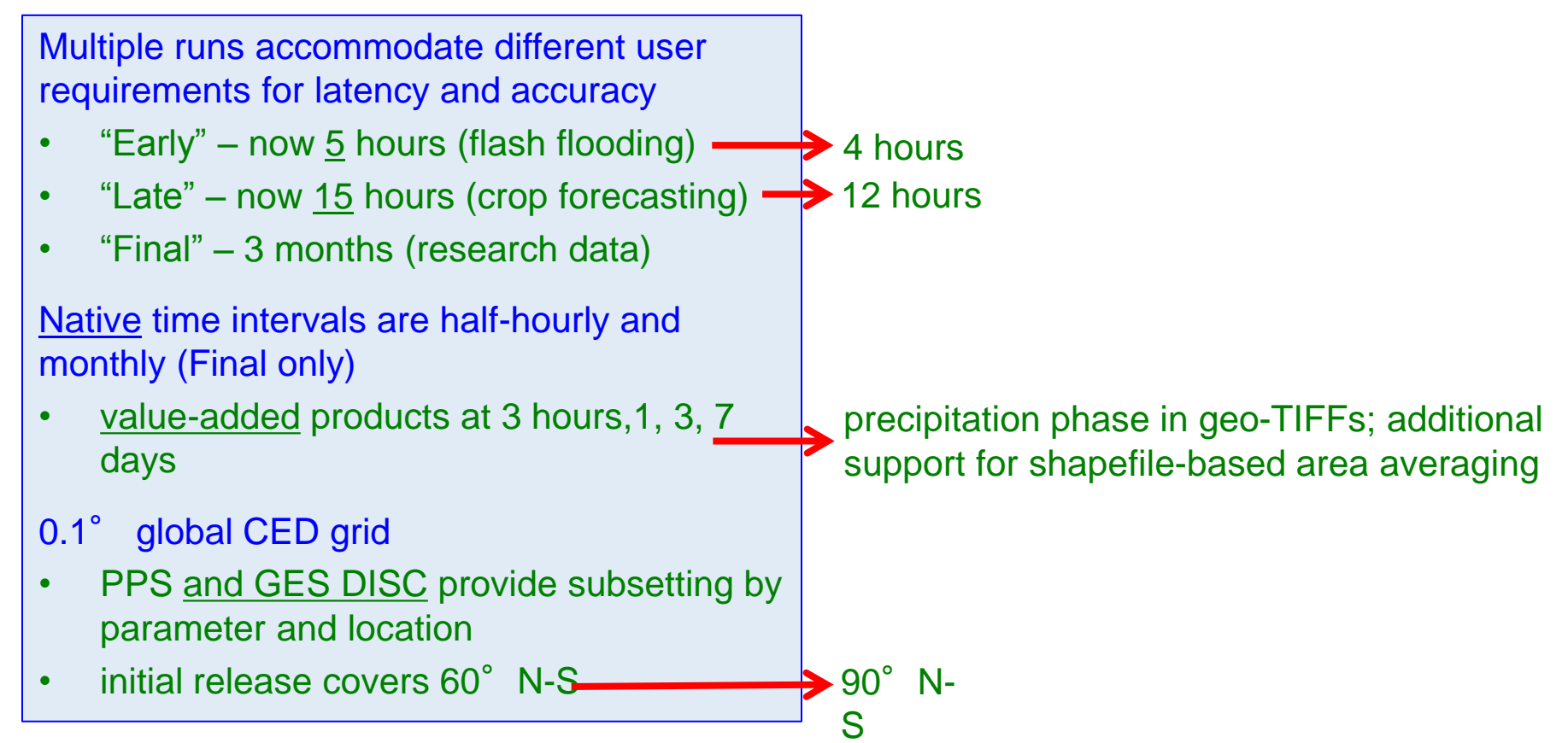

#### Courtesy: George Huffman

GPM Applications Webinar - 3 **Secure 14, 2016** June 14, 2016

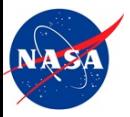

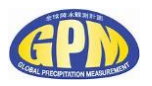

## **IMERG Updates and Future Plans**

Current (Version 3) data record starts April 2014 (Final), March 2015 (Early), April 2015 (Late)

Version 4 IMERG will be instituted soon (~ August 2016)

- "Initial Processing" with new data
- "Retrospective Processing" for recorded data during the GPM era (from April 2014)

In late 2017 or early 2018 Version 5 IMERG will be instituted

- covers the TRMM and GPM era (from January 1998, or at least February 2000)
- seeking to run an "Interim" reprocessing in Spring 2017 (using V.4)

#### TMPA, TMPA-RT continue to be run

- done to provide a consistent long record until IMERG covers the TRMM era
- shut down about 3 months after IMERG is extended
- could end early if key inputs are ended

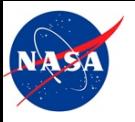

#### **GPM Data Access**

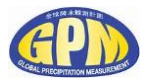

<http://pmm.nasa.gov/data-access/data-sources#register>

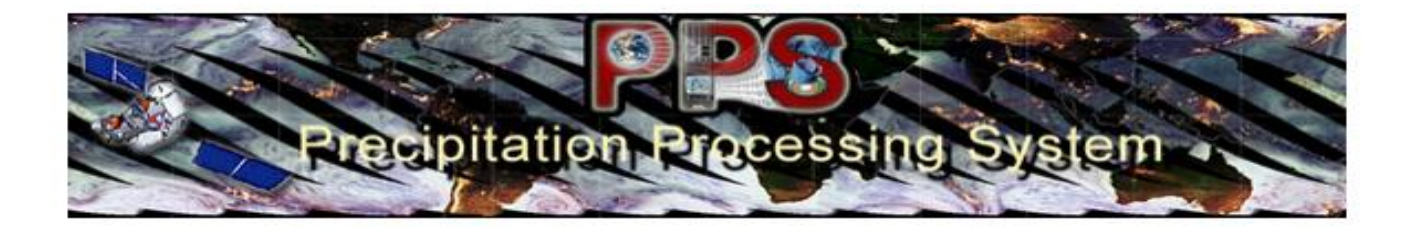

#### **Registering to Download Data (required)**

In order to download data from the PPS FTPs you must first register your email address with the Precipitation Processing System, using this page: http://registration.pps.eosdis.nasa.gov/registration/

Once you submit this form you will receive an email requesting you to verify your email address. Click the link in this email to complete the registration process. You will then receive a second email confirming your registration.

You can now log in to any of the PPS FTP servers (outlined below) using your email address as the username and password.

NOTE: Although direct links to the FTP are included on these pages, it is recommended to use a dedicated FTP client to access the PPS FTP. Certain web browsers are also able to browse the FTP, but some users have experienced<br>GPM Applications errors with this method.

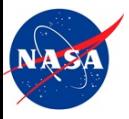

## **GPM Data Servers**

[http://pmm.nasa.gov/data-access/](http://pmm.nasa.gov/data-access/data-sources#register)

#### **FTP Servers**

The Precipitation Processing System hosts several FTP servers to access the different types of TRMM and GPM data:

- . ftp://arthurhou.pps.eosdis.nasa.gov: New server for Production (PROD) TRMM and GPM data.
- Click here for an outline of the directory structure for production GPM data.
- . ftp://jsimpson.pps.eosdis.nasa.gov: New server for Near-Realtime (NRT) TRMM and GPM data.
- o Click here for an outline of the directory structure for realtime GPM data.
- . ftp://trmmopen.pps.eosdis.nasa.gov: Old server for "Production" TRMM data. Does not contain GPM data, but may be maintained to preserve access to the popular 3B42RT algorithm.
- . ftp://pps.gsfc.nasa.gov: Old server for "Realtime" TRMM data. Will be decommissioned in the near future, pending full transfer of files.

Click here to learn the difference between "Production" and "Realtime" data sources.

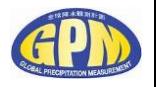

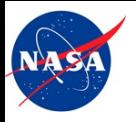

## **GPM Data Access**

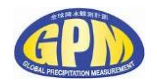

#### <http://pmm.nasa.gov/data-access/data-sources#register>

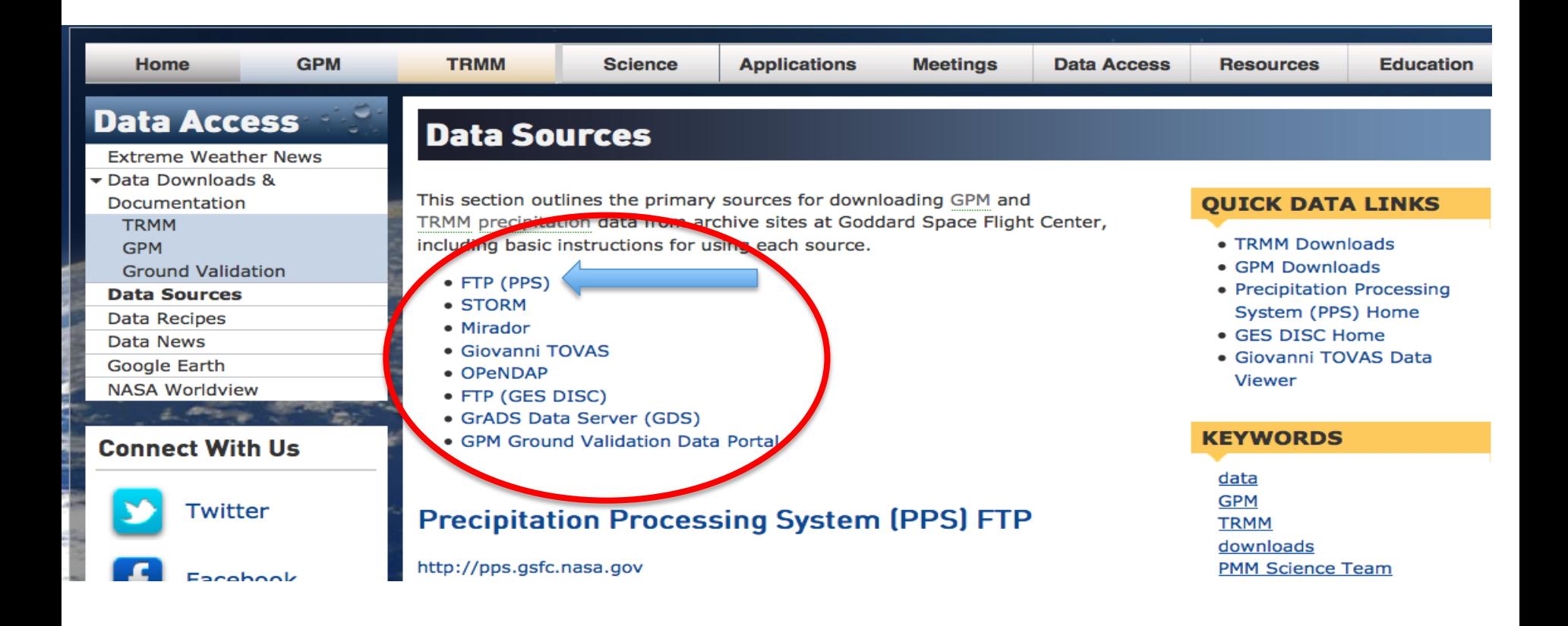

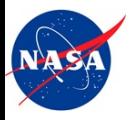

## **GPM Data Access**

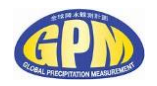

<http://pmm.nasa.gov/data-access/data-sources#register>

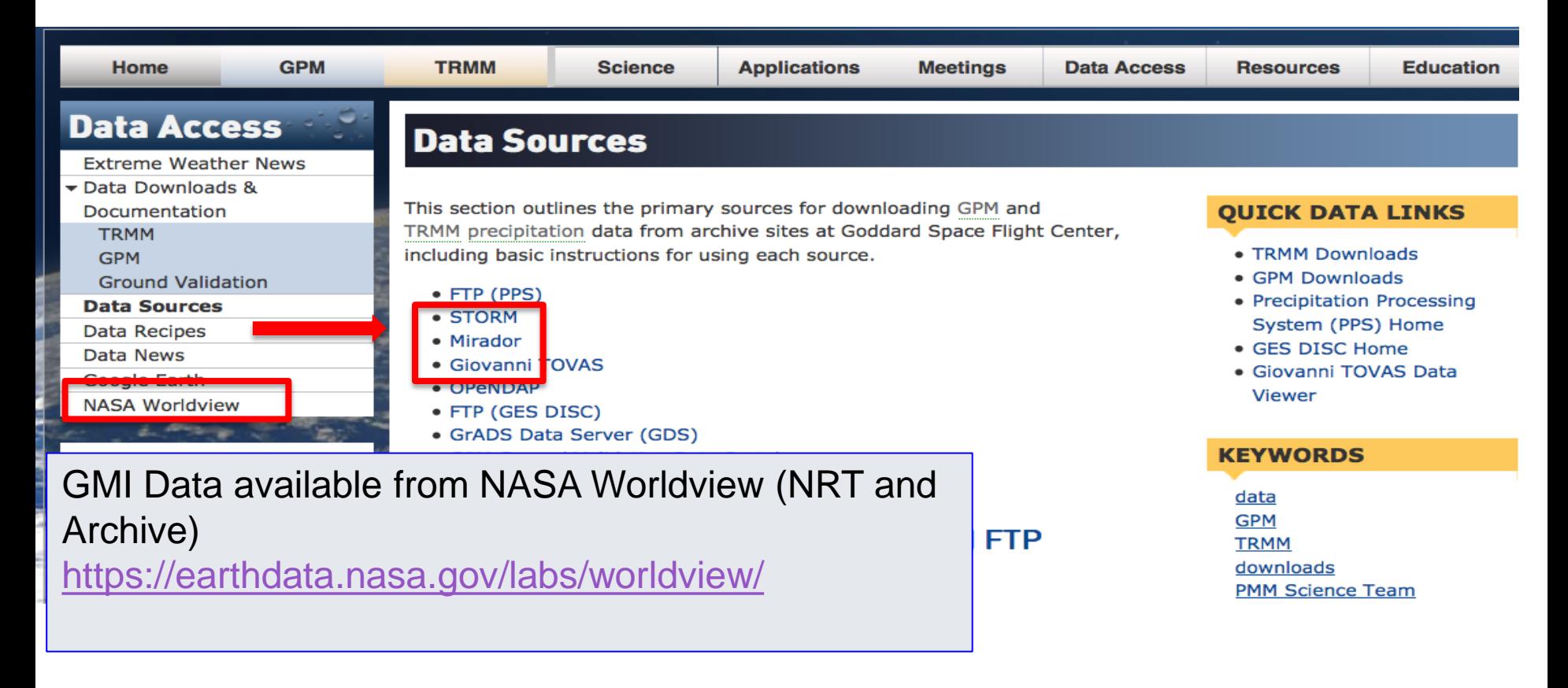

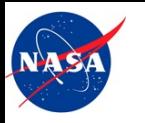

## **GPM Data Access Using Selected Web-tools**

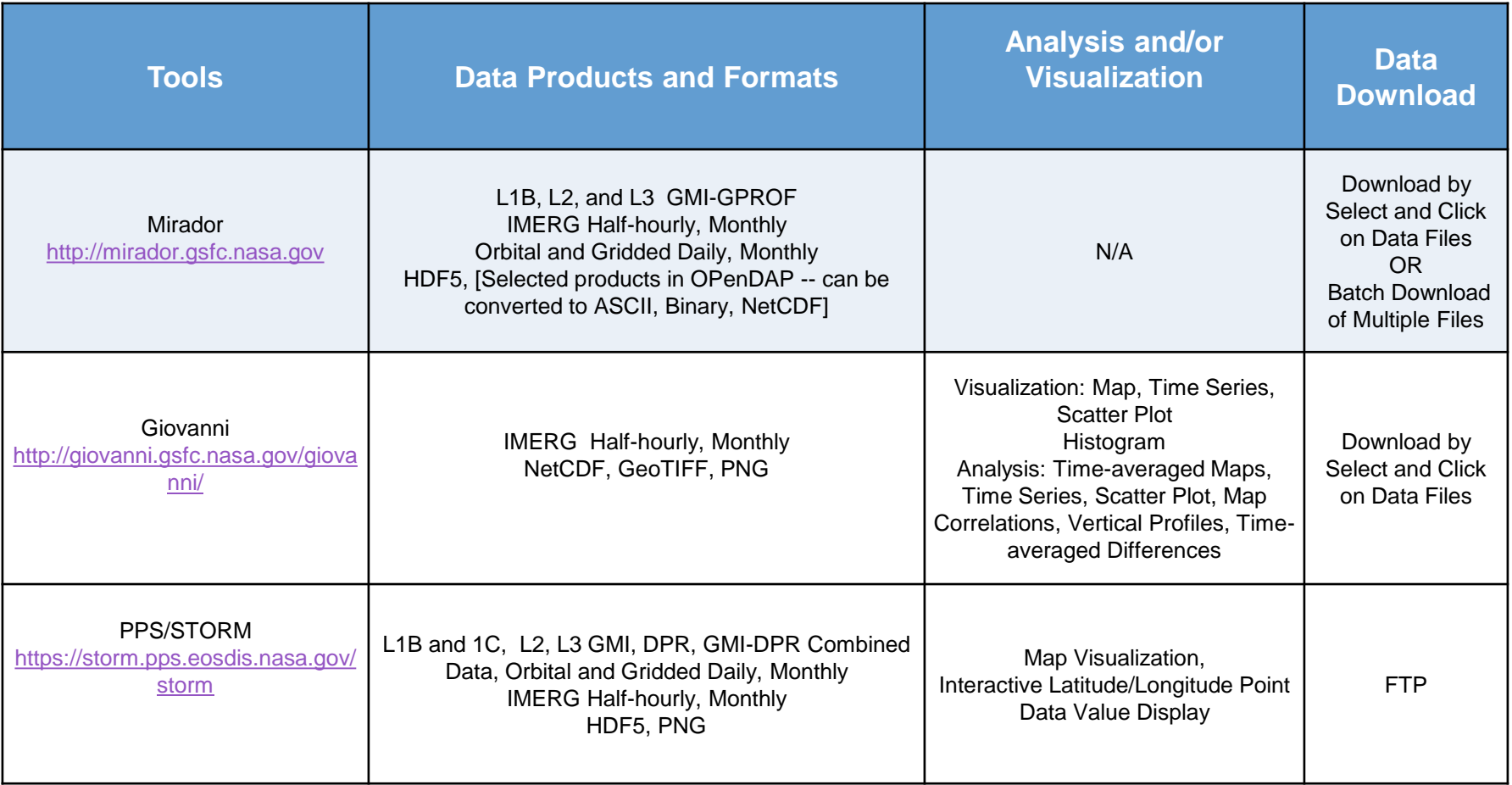

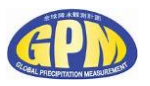

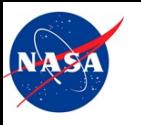

## **GPM Data Access Using Selected Web-tools**

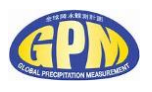

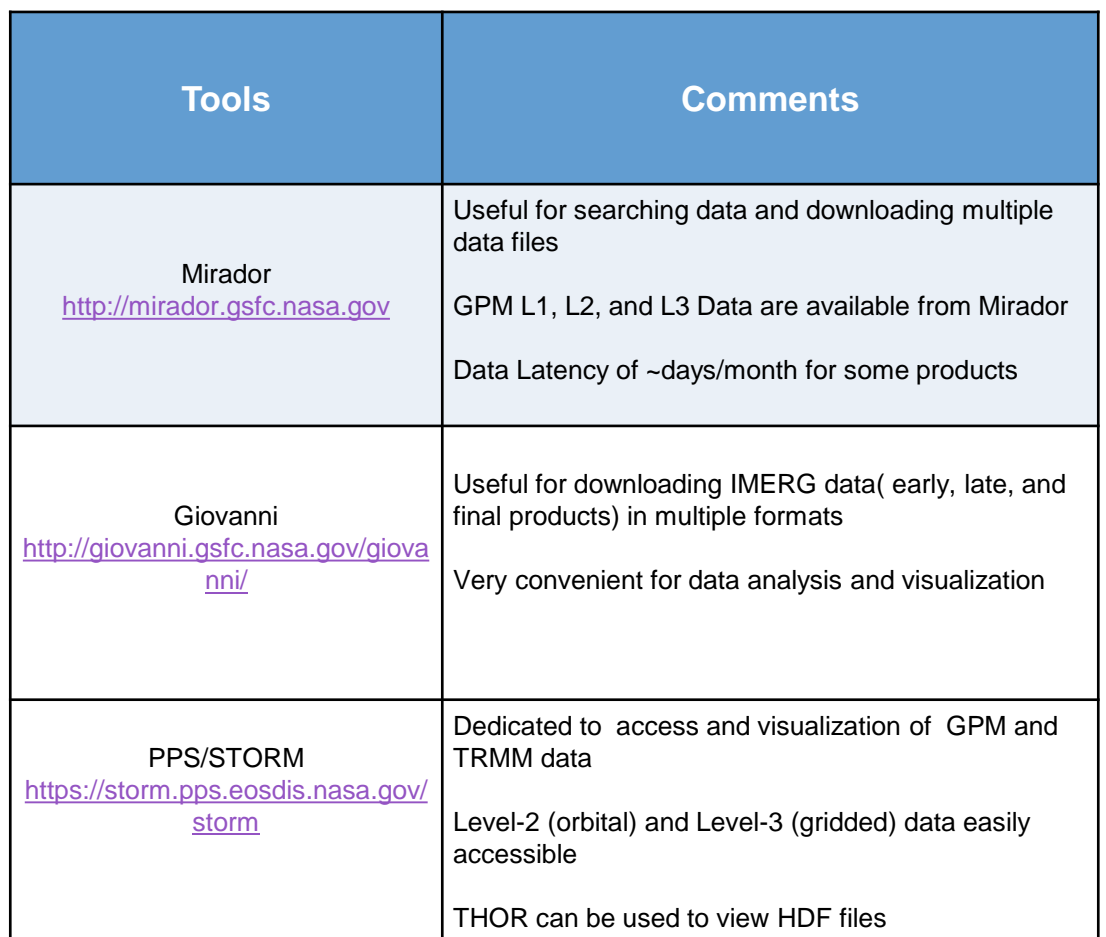

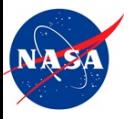

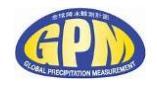

# **Instruction/Demonstration to Import GPM Data into GIS**

*1) Demonstration to Import IMERG in QGIS 2) Procedure to Import GPM Level-2 Data in ArcGIS*

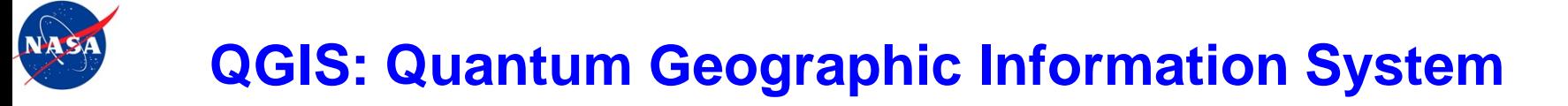

<http://www.qgis.org/>

- QGIS is a free and open software
- Many of the important features of ESRI ArcGIS are available in QGIS
- QGIS works on Windows, Mac, and Linux Operating Systems
- For the tutorial on how to download and install QGIS please see Applied Remote Sensing Training web page:

[http://arset.gsfc.nasa.gov/sites/default/files/disasters/Advanced2016/Q](http://arset.gsfc.nasa.gov/sites/default/files/disasters/Advanced2016/QGIS_Download and Install.pdf) [GIS\\_Download%20and%20Install.pdf](http://arset.gsfc.nasa.gov/sites/default/files/disasters/Advanced2016/QGIS_Download and Install.pdf)

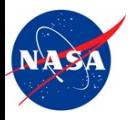

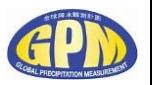

- All GPM data files have native format of HDF5 but QGIS has difficulty working with HDF5!
- GPM IMERG(Level-3, gridded) data products are available in NetCDF, format that is recognized by QGIS, from the data access tools (Giovanni, Mirador) mentioned earlier
- Giovanni and GPM ftp data servers also provide IMERG data in GeoTIFF format that can be used in QGIS
- GPM Level-2 (swath data), available only in HDF5, can not recognized by QGIS without appropriate transformation using GDAL/Python
- GPM Level-2 data can be used with ArcGIS with coordinate transformation

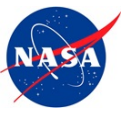

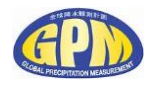

## **IMERG Data Import into QGIS Demonstration**

- Sub-set IMERG data using Giovanni
- Download data as NetCDF file
- **If Import the data in QGIS**
- Note: Global GeoTiFF images for IMERG data are available from [ftp://jsimpson.pps.eosdis.nasa.gov/data/imerg/gis](ftp://jsimpson.pps.eosdis.nasa.gov/data/imerg/gis/)

Please find details and step-by-step instruction in the document available from the file-pod

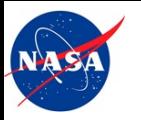

#### **Procedure to Import GPM Level-2 Data in ArcGIS**

 Use PPS/GPM ftp servers or Mirador to select and download Level-2 swath data

Procedures to import Level-3 data into ArcMAP are given on:

[http://disc.sci.gsfc.nasa.gov/recipes/?q=recipes/How-to-Import-HDF5](http://disc.sci.gsfc.nasa.gov/recipes/?q=recipes/How-to-Import-HDF5-formatted-IMERG-GPM-Precipitation-Data-into-ArcGIS) [formatted-IMERG-GPM-Precipitation-Data-into-ArcGIS](http://disc.sci.gsfc.nasa.gov/recipes/?q=recipes/How-to-Import-HDF5-formatted-IMERG-GPM-Precipitation-Data-into-ArcGIS)

- This procedure can be modified to import any HDF-5 data into ArcMAP. An example of importing Level-2 Combined GMI and DPR surface rain rate swath is available on the file pod
- Importing Level-2 HDF5 formatted data in QGIS will be available soon

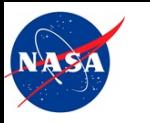

#### **Procedure to Import GPM Level-2 Data in ArcGIS**

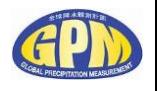

## 2BCMB Rain Rate Swath for 11 June 2016

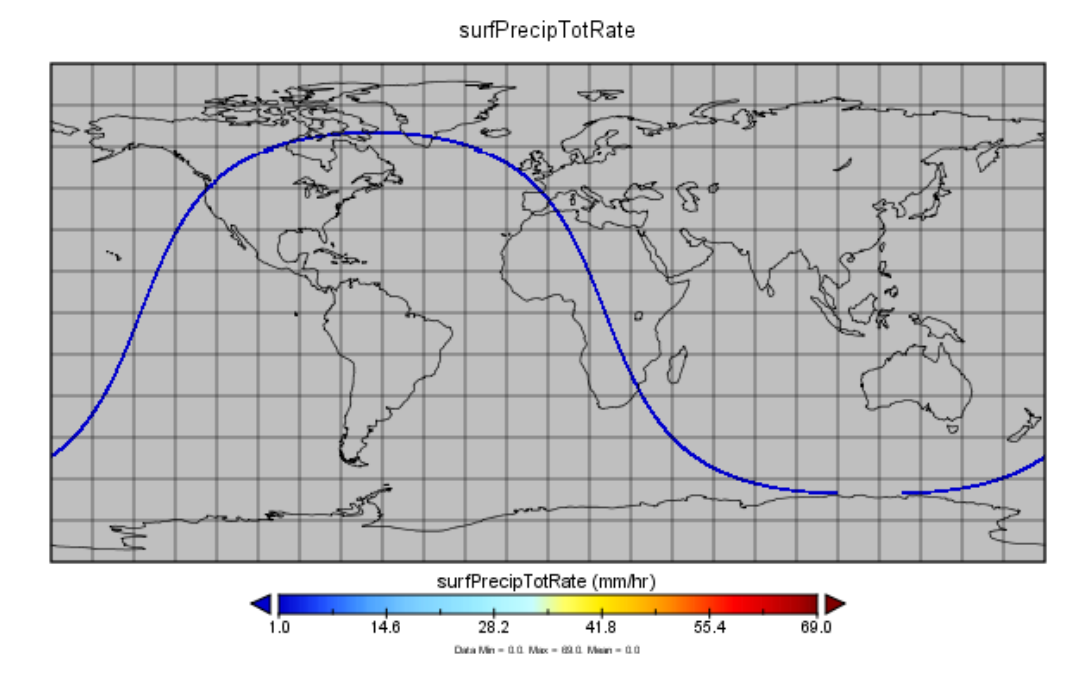

#### Imported in ArcMAP and Zoomed on Washington State

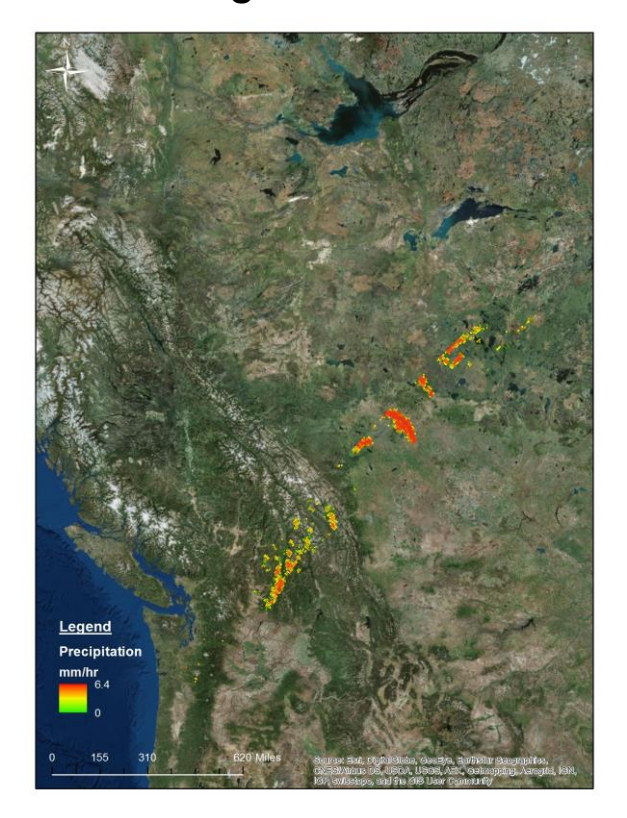

# **Additional Useful Layers for GPM Data Applications**

- Terrain data from Shuttle Radar Topography Mission (SRTM)
- <http://srtm.csi.cgiar.org/>

See:[http://arset.gsfc.nasa.gov/sites/default/files/disasters/Advanced2016/](http://arset.gsfc.nasa.gov/sites/default/files/disasters/Advanced2016/SRTM_TX.pdf) [SRTM\\_TX.pdf](http://arset.gsfc.nasa.gov/sites/default/files/disasters/Advanced2016/SRTM_TX.pdf) for details about getting SRTM data in to QGIS

- Socioeconomic Data and Applications Center (SEDAC) online repository:
- [http://sedac.ciesin.columbia.edu](http://sedac.ciesin.columbia.edu/)

(Population Density, Roads, Coast Line, Urban Areas, Land Cover)

#### See:

[http://arset.gsfc.nasa.gov/sites/default/files/disasters/Advanced2016/SED](http://arset.gsfc.nasa.gov/sites/default/files/disasters/Advanced2016/SEDAC_TX.pdf) [AC\\_TX.pdf](http://arset.gsfc.nasa.gov/sites/default/files/disasters/Advanced2016/SEDAC_TX.pdf) for details about getting SEDAC data in to QGIS

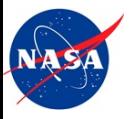

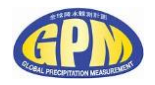

#### **Next Webinar**

GPM Data Validation Overview and Tutorial for Reading GPM Levels- 2 & 3 Products by using Python Scripts

**(9/13/2016)**

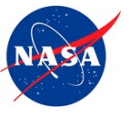

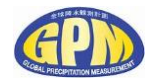

# Thank You!

[amita.v.mehta@nasa.gov](mailto:amita.v.mehta@nasa.gov)

GPM Applications Webinar - 3 **Annual Community Community Community** June 14, 2016